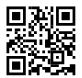

1. Right-click on the download of your choice:

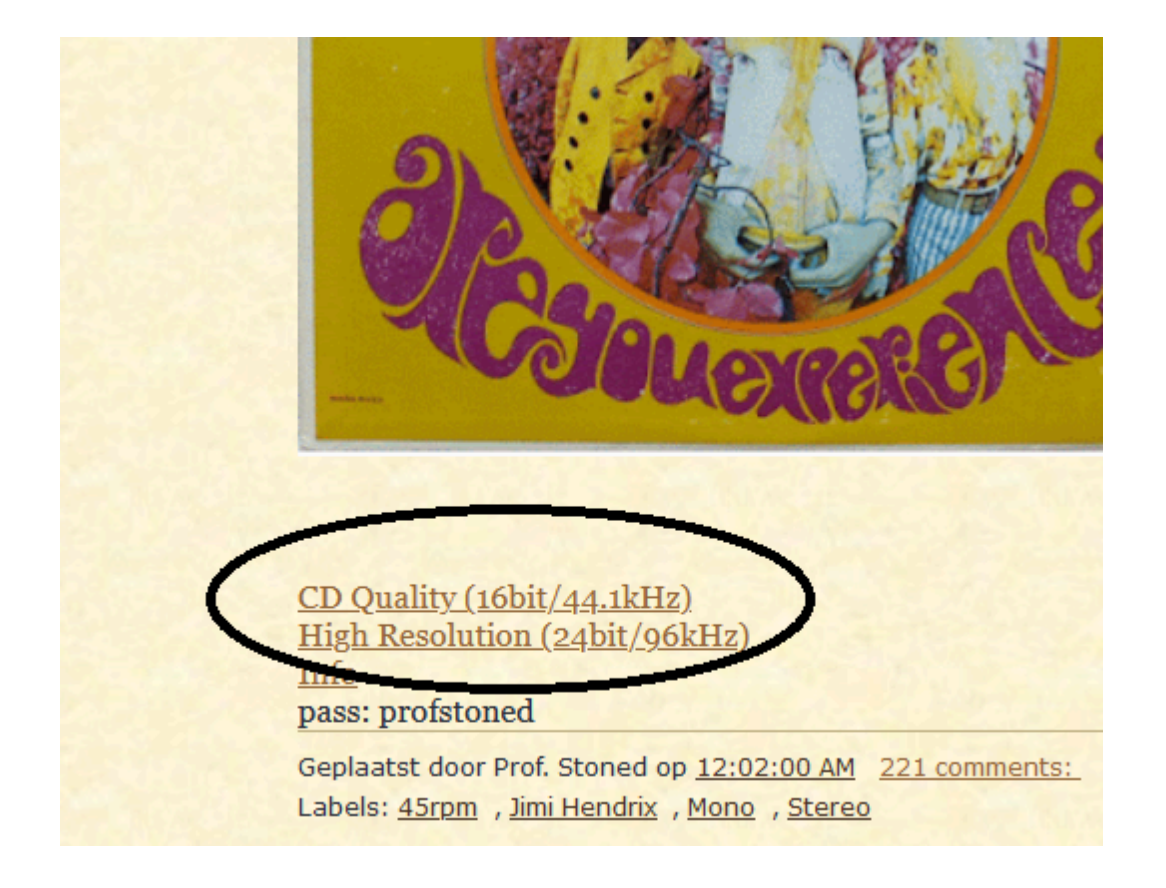

2. You'll end up on the following page:

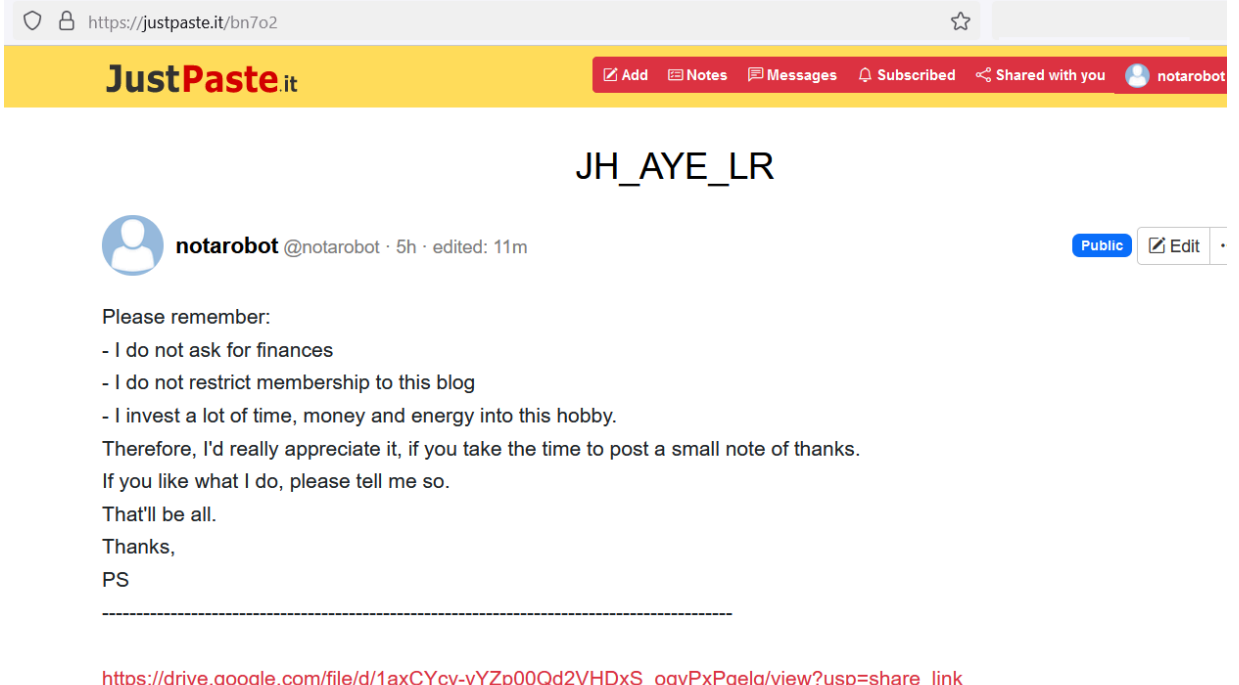

## 3. Click on the red weblink

4. You'll end up on the following page. Click on the download button which is highlighted on the screenshot below with a red circle:

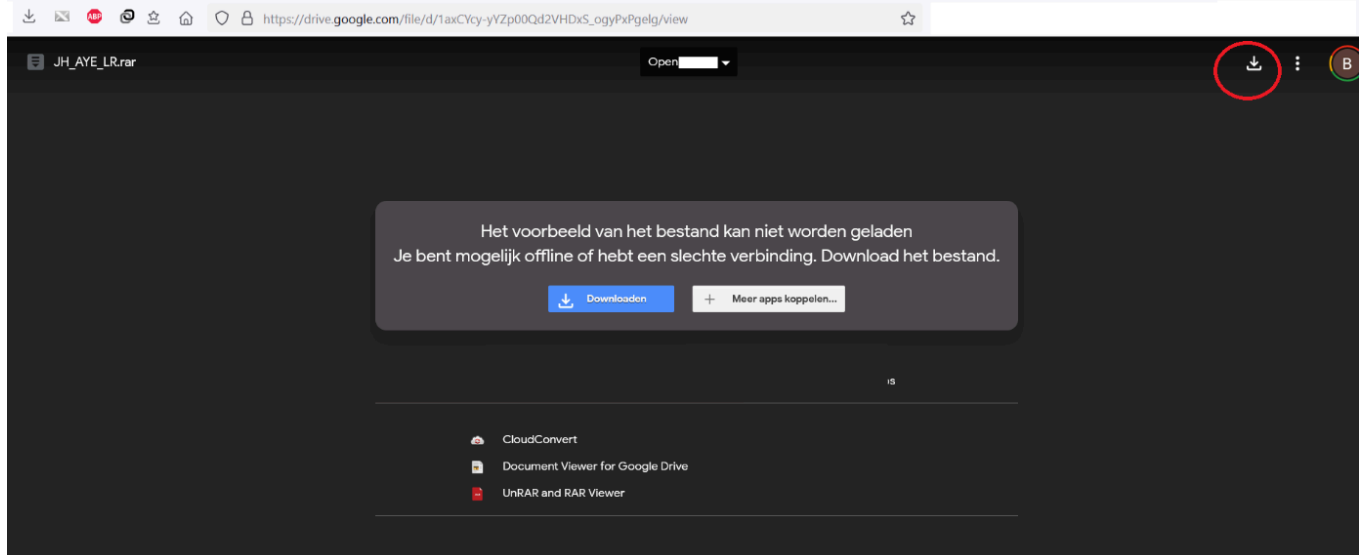

5. You'll see the below page in your own language (here in Dutch). Click 'download anyway'.

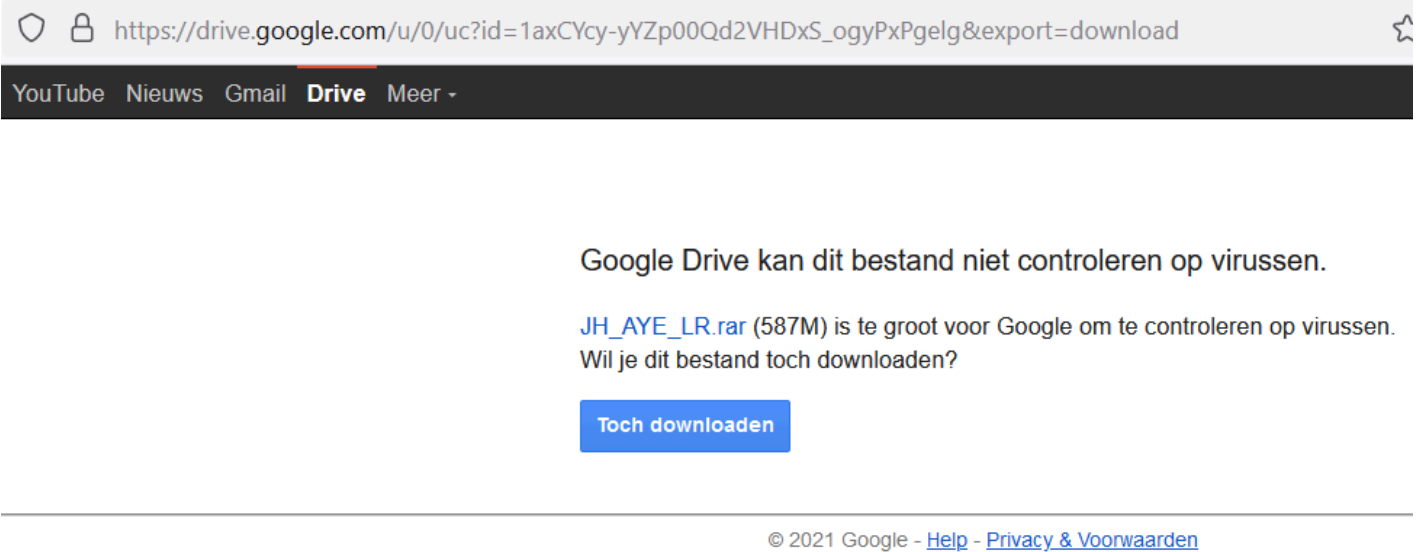

If Google gives you the "too many downloads" message, please use this [workaround](https://justpaste.it/redirect/a3u4u/https%3A%2F%2Fwww.youtube.com%2Fwatch%3Fv%3D_6vLJQNpnZE%26amp%3Bt%3D13s) (but you need to have google drive).

6. Save the file. Check if your download is COMPLETE before you try to open it. Use a program like winzip. The program will ask for a password, which you can find below the download links on the blog. FLAC files are compatible with most media players, and should be converted to WAVE if you want to burn them to AudioCD. Enjoy!